Page 1

# **SS730EX Plus**

Release Notes April 2024

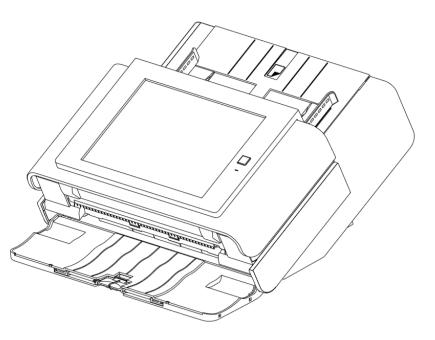

Public

### **Table of Contents**

- Introduction
- Scan Station Portfolio Overview
- Specifications
- Scan Station 730EX Plus Security
- Windows Security Updates on the SS730EX Plus
- April 2024 Update
  - o New Scan Station image for newly manufactured and AURed SS730EX Plus machines
- Accessories for the Scan Station 730EX Plus
- August 2022 Update
  - o Scanner Driver Update Version 6.6
- January 2022 Updates
  - $\circ$  Scanner Administration Tool Version 1.4.56
  - Kodak Scan Station Application Release 1.5.69
- March 2021 Updates
  - Scanner Administration Tool Version 1.4.34
  - Kodak Scan Station Application Release 1.5.58
- Initial Release Information (March 2020)
  - Scanner Administration Tool (SAT) Updates Version 1.4.23

### Windows 10 Scan Station

- The Scan Station 730EX Plus is the current model of the Scan Station, leveraged from the existing Scan Station 710 and 730EX with the internal operating system updated to Windows 10 IoT Enterprise LTSC 2021 (64bit) version
- The Windows 10 IoT version was chosen because with this version Microsoft will only provide updates to security related features
  - This eliminates the risk of Microsoft feature updates affecting the Kodak or custom scanning applications
- Certified to Energy Star 3.0

# **Scan Station Portfolio**

| Older Models (Sales<br>Discontinued) | PPM | Flatbed<br>Accessary | Duty<br>Cycle | Operating<br>System | TLS<br>Support | Note:                                      |
|--------------------------------------|-----|----------------------|---------------|---------------------|----------------|--------------------------------------------|
| Scan Station 710                     | 70  | Y                    | 6K            | Win 8.0             | 1.0 only       | No 3 <sup>rd</sup> party Integrations      |
| Scan Station 730EX                   | 70  | Y                    | 6K            | Win 8.1             | 1.0, 1.1, 1.2  | 3 <sup>rd</sup> party Integrations Allowed |

| Current Model              | PPM | Flatbed<br>Accessary | Duty<br>Cycle |            | TLS<br>Support | Note:                                                                               |
|----------------------------|-----|----------------------|---------------|------------|----------------|-------------------------------------------------------------------------------------|
| Scan Station 730EX<br>Plus | 70  | Y                    | 6K            | Win 10 loT |                | Kodak Scan Station application<br>and 3 <sup>rd</sup> party Integrations<br>Allowed |

#### Pages Per Minute for all Scan Stations:

- B&W/Gray: 70ppm at 200 or 300 DPI
- Color 200: 60ppm
- Color 300: 40ppm

### **Specifications**

The **Scan Station 730EX Plus** Specifications (Hardware and KODAK Scan Station application capabilities) have not changed from the SS710 and SS730EX with the exception of the Windows 10 embedded operating system

Specifications can be found on the web at:

https://www.alarisworld.com/enus/solutions/document-scanners/desktop/scanstation-730ex-plus#specifications

| Auris KODAK Scan Station 730EX Plus                     | +                                                                                                    |                                           |        | -        |      | × |  |  |
|---------------------------------------------------------|----------------------------------------------------------------------------------------------------|-------------------------------------------|--------|----------|------|---|--|--|
| $\leftrightarrow$ $\rightarrow$ C $(a)$ alarisworld.com | $\gamma$ /en-us/solutions/document-scanners/desktop/scan-station-730ex-plus#specifications                                                                                                    | Q                                         | ☆      | {=}      | * 0  | : |  |  |
| Kodak alaris solutions                                  |                                                                                                    | United 9                                  | States | Contact  | ıs Q | • |  |  |
| Specifications                                          | Print 👼                                                                                                    |                                           | Su     | ıpport   |      |   |  |  |
| Product Highlights                                      | Product Highlights Take processes from multiple steps to a few by connecting directly to your network. Networked scanners work with your existing network and scan documents directly into a business process or application without the need of a PC |                                           |        |          |      |   |  |  |
| Throughput Speeds *                                     | Black-and-white/grayscale: Up to 70 ppm/140 ipm at 200 dpi and 300 dpi<br>Color: Up to 60 ppm/120 ipm at 200 dpi; up to 40 ppm/80 ipm at 300 dpi                                                                                                    | Brochures     Specifications     Warranty |        |          |      |   |  |  |
| Feeder Capacity                                         | Up to 75 sheets of 80 g/m² (20 lb.) paper                                                                                                    | Awards     Accessories                    |        |          |      |   |  |  |
| Connectivity                                            | 10/100/1000 ETHERNET / No host PC required                                                                                                    | Related Insights                          |        |          |      |   |  |  |
| Maximum Document<br>Size ①                              |                                                                                                    |                                           |        |          |      |   |  |  |
| Minimum Document<br>Size                                | 50.8 mm x 63.5 mm (2 in. x 2.5 in.)                                                                                                    |                                           |        | bllow Us |      |   |  |  |
| Paper Thickness &<br>Weight                             | <ul> <li>34-200 g/m<sup>2</sup> (9-110 lb.) paper</li> <li>Hard card thickness up to 1.2 mm (0.047 in.)</li> </ul>                                                                                                    |                                           |        |          |      | - |  |  |

# **Scan Station 730EX Plus Security**

The Scan Station 700 Plus Series is configured to prevent external attacks from the Internet and from direct access by users. The following security features will block access to the Scan Station's operating system:

- Microsoft Windows Security updates
  - $_{\odot}$  The Windows update service is turned on by default in the 700EX Plus Series
  - $_{\odot}~$  The scanner will check for security updates and apply them as needed
- Microsoft Windows Defender
  - The Windows Defender service is always updating and running on the 700EX Plus Series. The service will ensure security through:
    - Anti-virus checking
    - · Verification that installed applications are signed
- The Scan Station uses the Windows firewall to block all unnecessary ports.
- The Scan Station is also configured to respond to an ICMP echo request (also known as a ping)
  - $_{\odot}\;$  This can be useful for diagnosing connectivity issues

# Scan Station 730EX Plus Security (continued)

### Continuation of security features that will block access to the Scan Station's operating system:

- Only applications signed from valid authorities are allowed to be installed on the system
- The Scan Station USB ports are protected from external intrusions
  - The operating system is configured to disable any auto-run action that could occur when presenting a new USB device to the system
  - The Scan Station recognizes the presence of a USB removable device, but will only open and read files that have been created and encrypted specifically for use by the Scan Station
  - Any file found on a removable device that is not properly encrypted will be ignored
  - This makes it almost impossible to introduce a virus by inserting a removable device with an infected executable.
- The Scan Station will only read a valid, encrypted configuration file
- The underlying operating system is not available to the administrator or user.
  - Updates to the operating system and/or the Scan Station software will be made available on the Kodak Alaris website as needed

# Scan Station 730EX Plus Security (continued)

### Continuation of security features that will block access to the Scan Station's operating system:

- To help secure the Scan Station, the customer can set up a **Remote Access Password** and/or a Local Access **Password** 
  - The **Remote Access Password** protects the Scan Station from being modified by another (unauthorized) installation of the Scanner Administration Tool
  - The Local Access Password prevents a walk-up user from modifying the Scan Station via a USB removable device

Notes:

- A Remote or Local Access Password that is lost or forgotten may be able to be recovered by the Alaris Service and Support organization.
- The Service case that is established must be escalated to Level 3 Support in Rochester for assistance
- The customer can configure the Scan Station to require a user to log in before scanning

Page 8

# Windows Security Updates on the 730EX Plus

- The new 730EX Plus scanner will (by default) automatically apply **Windows Security Updates** to the operating system.
- The scanner will attempt to connect to the public Microsoft Update server (or a local update server if configured to do so) daily to download **security updates**.
- Any security updates that have been downloaded will, by default, be applied at 3:00am local time
  - If the Scan Station is in Power Saver mode at that time, it will get woken up
  - Security updates (if available) may also be applied upon reboot of the Scan Station
- Can only be enabled/disabled from the Scanner Administration Tool (SAT)
  - Can not be enabled/disabled from the Scan Station itself
  - The time at which to apply any Security Updates (that have been downloaded) is also be configurable

#### Page 10

# Windows Security Updates on the 730EX Plus (continued)

• If the end user is present when the Windows security update is taking place they will likely see the following during the updates:

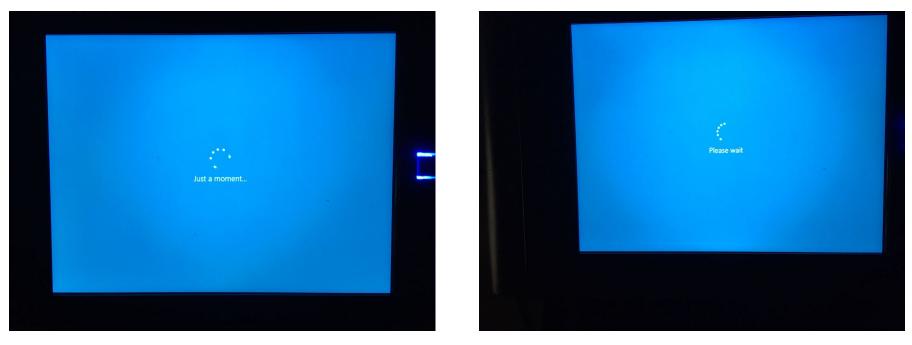

# April 2024 Update

#### New Scan Station SS730EX Plus Hard Drive Image

- Available on newly shipped and manufactured machines
- Available on AUR (Advanced Unit Replacement) machines

**NOTE:** Due to Windows licensing requirements, existing Scan Stations cannot be updated to the new Hard Drive Image

### **Includes the Following**

- Kodak Scan Station Application release 1.5.78
  - Bug fix release. For details, see the following page.
  - It is recommended to upgrade your Scanner Administration Tool installation to the latest release, version 1.4.57
- OS Version 3.6
  - Windows 10 IoT Enterprise LTSC 2021 (64-bit)
  - $\circ~$  Updated Windows 10 OS with applied security updates through November 2023
  - If your Scan Station 730EX Plus encountered a "Blank Screen Reboot" where the Scan Station would not complete the boot up process, the new Hard Drive Image with this OS avoids Microsoft updates at the root of the issue.

Note: The impact of any future Microsoft updates are not known.

• Scanner Driver 6.8

| 🖳 KSS52191003                 |                         |
|-------------------------------|-------------------------|
| KSS52191003                   |                         |
| Page Count 90                 |                         |
|                               |                         |
| Versions                      |                         |
| Release                       | 1.5.78                  |
| Embedded                      | 1.1.8.3                 |
| Base                          | 1.1.5.2                 |
| Setup Wizard                  | 1.1.4.2                 |
| OS                            | 3.6                     |
| Scanner Driver                | 6.8 (wiaentry: 5.2.0.0) |
| Windows Defender Version      | 1.409.620.0             |
| Windows Defender Last Updated | 5/1/2024 3:05:25 AM     |
|                               |                         |

### April 2024 Update (continued)

### **Problems Fixed in 1.5.78 Release**

- File naming from OCR or Barcode zone (configured with an Index Template) is incorrect when scanning multiple documents
  - All document file names are named using the OCR or Barcode zone value from the first document scanned
- Office 365 Email Error
  - Error message shown in the Scan Station log file (accessible from the SAT tool)
     "Failed to read beginning of SSL/TLS record"
- Scan to FTPS no longer working
  - Error message shown in the Scan Station log file

"SocketError: WSAECONNABORTED An established connection was aborted by the software in your host machine"

- Output failing with invalid sub-directory name when Index Template is used for a Job
  - Output fails because a "?" was inserted into the sub-directory structure

<u>NOTE</u>: If you are encountering one of these problems on your Scan Station 730EX Plus, please contact your Kodak Alaris support representative for a resolution

# Accessories for the Scan Station 730EX Plus

### The following accessories are available for the Scan Station 730EX Plus

Before installing any of these accessories, check your Scan Station **INFORMATION** screen (accessible via the SAT tool or from the Scan Station display) and then follow the guidelines below:

#### VC 2019

- $\,\circ\,$  Installs the Visual C++ 2019 redistributables on the Scan Station
- If your Scan Station has OS 3.2 and you need to upgrade the Kodak Scan Station Release to version 1.5.69 or later, then you must download the VC 2019 accessory prior to upgrading your Scan Station Release
- If your Scan Station has OS 3.3, 3.4, or 3.6, then you do not need to download this accessory as the Visual C++ redistributables are included with the OS

#### KaUpdates-1-4-1

- $\circ$  Updates the KaUpdates program to the latest release, version 1.4.1
- $\circ\,$  KaUpdates initiates the Windows Security Update processing
- If your Scan Station has **OS 3.2 or 3.3**, and Windows Updates are enabled, then it is recommended to download the KaUpdates-1-4-1 accessory to your Scan Station.
  - If you need to apply Windows Updates from local Windows Update Server, then it is required to download this accessory.
- If you Scan Station has OS 3.4 or 3.6, then you do not need to download this accessory as version 1.4.1 of KaUpdates is included with the OS

#### 🖳 KSS52191003

#### KSS52191003

Page Count 18

#### Versions

| Release                 | 1.5.58                  |
|-------------------------|-------------------------|
| Embedded                | 1.1.8.3                 |
| Base                    | 1.1.5.2                 |
| Setup Wizard            | 1.1.4.2                 |
| OS                      | 3.2                     |
| Scanner Driver          | 6.3 (wiaentry: 5.2.0.0) |
| VC redistributable 2019 | 1.0                     |

#### **Network Information**

| Host Name              | KSS52191003     |
|------------------------|-----------------|
| Primary DNS Suffix     |                 |
| Node Type              | Hybrid          |
| IP Routing Enabled     | False           |
| WINS Proxy Enabled     | False           |
| DNS Suffix Search List | kodakalaris.net |

# Accessories for the Scan Station 730EX Plus (continued)

#### **ScannerDriver 6-6**

- $\,\circ\,$  Updates the Scanner Driver in the Scan Station to the version 6.6 release
- Please refer to the August 2022 Update later in this document for the details on this release
- If your Scanner Driver is already at the 6.6 or later release, then you do not need to download this accessory

#### 🛃 192.168.1.18

#### KSS52190504

Page Count 17

#### Versions

| Release                       | 1.5.69                  |
|-------------------------------|-------------------------|
| Embedded                      | 1.1.8.3                 |
| Base                          | 1.1.5.2                 |
| Setup Wizard                  | 1.1.4.2                 |
| OS                            | 3.2                     |
| Scanner Driver                | 6.6 (wiaentry: 5.2.0.0) |
| Windows Defender Version      | 1.373.657.0             |
| Windows Defender Last Updated | 8/20/2022 3:00:32 AM    |

### August 2022 Update

### **KODAK Scan Station Application**

Optional Accessory ScannerDriver 6-6

### Summary

- ScannerDriver 6-6 is an updated scanner driver release for the Scan Station 730EX Plus that fixes the following problems:
  - $\circ$  Multi-feed message intermittently can take up to 10 seconds to display on the Scan Station
  - $\circ$  Scanner throttles and slows down significantly when scanning graphic/picture type documents

(0.0)

# August 2022 Update (continued)

### Installation of the Scanner Driver 6-6 Accessory

- Select the Scan Station from the Scanner Administration Tool (SAT) grid and press the Info button to display detailed information about the Scan Station
- If the Scanner Driver is already at Version 6.6 or later, ٠ then there is no need to install the accessory.
- Otherwise, download the accessory from the web page to your PC and then use the SAT tool to upload the accessory and update the Scan Station.

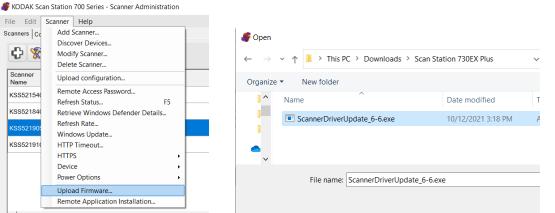

| ta  | ation 700 Series · | Scanne | er Admini | stration         |          |         |                   |    |
|-----|--------------------|--------|-----------|------------------|----------|---------|-------------------|----|
| ar  | nner Help          |        |           |                  |          |         |                   |    |
| Ira | ation              |        |           |                  |          |         |                   |    |
| Î   | 1 📀 🗓              | 13     | 1         | •                |          |         |                   |    |
|     | IP Address         | DHCP   | HTTPS     | Scanner<br>Group | Model    | Status  |                   |    |
|     | 10.234.202.231     | -      | -         | 🖳 192.168.1.1    | 18       |         |                   |    |
|     | 10.234.202.81      | -      | -         |                  |          |         |                   |    |
|     | 192.168.1.18       | 1      | 1         | KSS521           |          |         |                   |    |
|     | 10.234.202.61      | -      |           | Page Cour        | nt 17    |         |                   |    |
|     |                    |        |           | Versions         |          |         |                   |    |
|     |                    |        |           | Release          |          |         | 1.5.69            |    |
|     |                    |        |           | Embedded         | 1        |         | 1.1.8.3           |    |
|     |                    |        |           | Base             |          |         | 1.1.5.2           |    |
|     |                    |        |           | Setup Wiz        | ard      |         | 1.1.4.2           |    |
|     |                    |        |           | OS               |          |         | 3.2               |    |
|     |                    |        |           | Scanner D        | )river   |         | 6.6 (wiaentry: 5. | 2. |
|     |                    |        |           | Windows I        | Defender | Version | 1.373.657.0       |    |

🎒 KODAK Scan Station File Edit Scanner Scanners Configuration

Scanne

KSS52154014

KSS52184015

KSS52191003

Name

Windows Defender Last Updated 8/20/2022 3:00:32 AM

### January 2022 Update

### **KODAK Scan Station Application**

- Version **1.5.69**
- Required Accessory VC2019
- Required Accessory KaUpdates\_1-4-1

### **Scanner Administration Tool**

• Version **1.4.56** 

### Summary

- SAT (Scanner Administration Tool) Main Screen/Grid changes
- Windows Updates from a local Windows Update server
- Configurable timeouts when logging on via Active Directory
- Acknowledging destination output errors
- Streamlined scanning when entering index data for Kofax Front Office Server
- Fixed Rotation Scan Settings
- Integrator's application Firewall Rules

# January 2022 Update

### **Installation Notes**

- You must do the following to upgrade an existing SS730EX Plus to Version 1.5.69:
  - Upgrade to or install Version 1.4.57 of the Scanner Administration Tool (SAT)
  - If your Scan Station has an OS Version of 3.2, download the VC2019 Accessory to the Scan Station 730EX Plus
    - This will install the Visual C++ 2019 redistributables on the Scan Station
    - If your Scan Station has OS Version 3.3 or later, then the VC2019 Accessory does not need to be downloaded as the Visual C++ 2019 redistributables are incorporated into the OS
  - If you Scan Station has an OS Version of 3.2 or 3.3, download the Upgrade\_KaUpdates\_1-4-1 Accessory to the Scan Station 730EX Plus
    - If your Scan Station has **OS Version 3.4 or later**, then the KaUpdates\_1-4-1 Accessory does not need to be download as the KaUpdates 1-4-1 is incorporated into the OS.
  - Upgrade your Scan Station 730EX Plus to Version 1.5.69 of the KODAK Scan Station Application
  - Detailed install instructions can be found at the end of these Release Notes
- Version 1.4.57 of the SAT requires that your network and the PC running the SAT has TLS 1.2 enabled
- Version 1.5.69 of the KODAK Scan Station Application <u>must only be applied</u> to **Scan Station 730EX Plus** models
  - If you have older Scan Station models (e.g., SS710 or SS730EX), DO NOT download Version 1.5.69 or else they will become inoperable and will have to be replaced

#### 🖶 KSS52191003

#### KSS52191003

Page Count 18

#### Versions

| Release                 | 1.5.58                  |
|-------------------------|-------------------------|
| Embedded                | 1.1.8.3                 |
| Base                    | 1.1.5.2                 |
| Setup Wizard            | 1.1.4.2                 |
| OS                      | 3.2                     |
| Scanner Driver          | 6.3 (wiaentry: 5.2.0.0) |
| VC redistributable 2019 | 1.0                     |

#### **Network Information**

| Host Name              | KSS52191003     |
|------------------------|-----------------|
| Primary DNS Suffix     |                 |
| Node Type              | Hybrid          |
| IP Routing Enabled     | False           |
| WINS Proxy Enabled     | False           |
| DNS Suffix Search List | kodakalaris.net |

# **SAT Grid Changes**

### **Version Number Display**

 The Version Number of the Kodak Scan Station embedded application is now displayed on the Scanner Administration grid of Scan Stations

### **Advanced Logging**

 When calling into Service and Support, customers may be asked to enable Advanced Logging to better assist Kodak Alaris in troubleshooting a reported issue

| Scanner<br>Name | IP Address               | DHCP    | HTTPS                  | Scanner<br>Group                    | Model      | Status       | Last Co                                | ommand                                                                  |              | Comment | Mac<br>Address                      | Version |
|-----------------|--------------------------|---------|------------------------|-------------------------------------|------------|--------------|----------------------------------------|-------------------------------------------------------------------------|--------------|---------|-------------------------------------|---------|
| KSS52154014     | 10.234.202.231           |         |                        |                                     | 710        | Not<br>Found | Details<br>PM                          | - 4/28/2021 1                                                           | 2:53:37      |         | 00045F9824C0                        |         |
| KSS52184015     | 10.234.202.81            | -       | -                      |                                     | 730EX      | ldle         |                                        | load - 9/9/202<br>09 PM - Succes                                        |              |         | 00045F980C8E                        | 1.3.67  |
| KSS52191003     | 10.234.202.61            | -       |                        |                                     | 730EX Plus | ldle         |                                        | load - 12/1/202<br>2 PM - Success                                       |              |         | 00045FA220D8                        | 1.5.58  |
| KSS52190504     | 192.168.1.2              |         |                        |                                     | 730EX Plus | Not<br>Found | Reboot<br>10:06:0                      | t - 12/9/2021<br>02 AM                                                  |              |         | 7085C223EECD                        | 1.5.65  |
| KSS-51552535    | 10.234.202.97            |         |                        |                                     | 730EX Plus | Not<br>Found | Retriev<br>1:24:14                     | /e Logs - 11/18<br>4 PM                                                 | /2021        |         | 00045FA67C69                        |         |
| _               | File Edit<br>Scanners Co | Di<br>M | dd Scan                | ner<br>Devices<br>anner             |            |              |                                        |                                                                         |              |         |                                     |         |
|                 | Scanner<br>Name          | U       | oload co               | onfiguration                        |            | ner          |                                        | Model                                                                   | Status       | Last C  | Command                             |         |
|                 | KSS521540                |         |                        | ccess Password                      |            |              |                                        | 710                                                                     | Not<br>Found |         | s - 4/28/2021 12                    | :53:37  |
|                 | KSS521840                |         | efresh St<br>efresh Ra |                                     | F5         |              |                                        | 730EX                                                                   | Not<br>Found |         | pload - 9/9/2021<br>:09 PM - Succes |         |
|                 | KSS521910                |         | indows<br>TTP Tim      | Update                              |            |              |                                        | 730EX Plus                                                              | Not<br>Found | File U  | pload - 12/17/20<br>2 PM - Success  | 21      |
|                 | KSS-51552                |         | TTPS                   | cout                                |            | •            |                                        | 730EX Plus                                                              | Not<br>Found |         | ve Logs - 11/18<br>4 PM             | /2021   |
|                 | KSS52190                 | Po      |                        | tions<br>rmware<br>pplication Insta | allation   | •            | Clear L<br>Retriev<br>Clear T          | e Transactio<br>ransaction L                                            | ogs          | 1       | s - 12/15/2021 1                    | 0:06:51 |
|                 |                          |         |                        |                                     |            |              | Clear A<br>Save A<br>Details<br>Update | dvanced Log<br>dvanced Lo<br>II Logs<br>:<br>e Time/Date<br>ced Logging | gs           | •       | Enable<br>Disable                   |         |

### SAT Grid Changes (continued)

### **Display of Windows Defender Version**

- The Windows Defender version along with the date of the last update to Windows Defender is now displayed on the Scanner Administration grid of Scan Stations
  - The display provides confirmation that Windows Security and Defender updates have been properly configured and are taking place on the SS730EX Plus machines

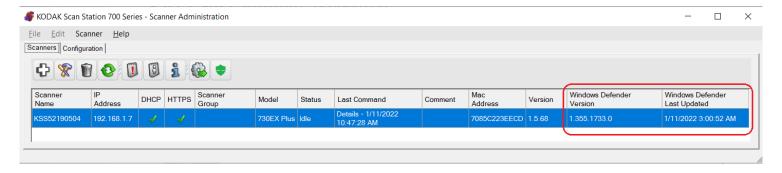

### SAT Grid Changes (continued)

#### Display of Windows Defender Version (continued)

- The Windows Defender version and the date of the last update to Windows Defender is also displayed on the information screen for the selected Scan Station
- The Windows Defender information for all SS730EX Plus machines on the SAT Grid can also be manually retrieved as necessary

| File Edit Scar     |               | es - Scar | nner Adm | inistration      |   |
|--------------------|---------------|-----------|----------|------------------|---|
| Scanners Configura | ation         |           |          |                  |   |
| ቀ 😵 🛍              | 0 📀 🚺         | Ø         | 1        | <b>()</b>        |   |
| Scanner<br>Name    | IP<br>Address | DHCP      | HTTPS    | Scanner<br>Group | N |
| KSS52190504        | 192.168.1.7   |           |          |                  | 7 |
|                    |               |           |          |                  |   |
|                    |               |           |          |                  |   |

| RODAR DO        | an station | roo series seanner Aannin    | Strutton |
|-----------------|------------|------------------------------|----------|
| le <u>E</u> dit | Scanner    | <u>H</u> elp                 |          |
| anners Co       | Add 9      | Scanner                      |          |
|                 | Disco      | ver Devices                  |          |
| <b>ቲ</b> 🕅      | Modi       | fy Scanner                   |          |
|                 | Delet      | e Scanner                    |          |
| Scanner<br>Name | Uploa      | ad configuration             |          |
| KSS52190        | Remo       | ote Access Password          |          |
|                 | Refre      | sh Status                    | F5       |
|                 | Retrie     | eve Windows Defender Detai   | ils      |
|                 | Refre      | sh Rate                      |          |
|                 | Wind       | ows Update                   |          |
| 0               | HTTP       | Timeout                      |          |
|                 | HTTP       | S                            | ,        |
| -               | Devic      | e                            | 1        |
|                 | Powe       | r Options                    | ,        |
|                 | Uploa      | ad Firmware                  |          |
| -               | Remo       | ote Application Installation |          |
|                 |            |                              |          |

#### 🖳 192.168.1.7

#### KSS52190504

Page Count 43

#### Versions

| Release                       | 1.5.68                  |
|-------------------------------|-------------------------|
| Embedded                      | 1.1.8.3                 |
| Base                          | 1.1.5.2                 |
| Setup Wizard                  | 1.1.4.2                 |
| OS                            | 3.2                     |
| Scanner Driver                | 6.3 (wiaentry: 5.2.0.0) |
| Windows Defender Version      | 1.355.1733.0            |
| Windows Defender Last Updated | 1/11/2022 3:00:52 AM    |
| Fax                           | Yes                     |
| VC redistributable 2019       | 1.0                     |
| KaUpdates                     | 1.4.1                   |

#### **Network Information**

| Host Name          | KSS52190504 |
|--------------------|-------------|
| Primary DNS Suffix |             |
| Node Type          | Hybrid      |
| IP Routing Enabled | False       |
| WINS Proxy Enabled | False       |

# Windows Update Changes

### Support for Local Windows Update Server

- Windows Security and Defender updates can now be configured to take place from the customer's local Windows Update server
- Select Windows Update ... from the Scanner Menu of the Scanner Administration Tool
- If using HTTP, the URLs must contain the server DNS name and not the IP address
  - If an IP address is used, updates will not be applied.

| Windows Update                     |        |    |        |   |
|------------------------------------|--------|----|--------|---|
| ✓ Updates On                       |        |    |        | ^ |
|                                    |        |    |        |   |
| Start Time:                        | 3 AM 💌 |    |        |   |
| Wait Duration (hours):             | 2      |    |        |   |
| Vpdates from Local Server          |        |    |        |   |
| Download Server URL:               |        |    |        |   |
|                                    |        |    |        |   |
|                                    |        |    |        |   |
| Download Server Certificate:       |        |    | _      | 1 |
| I                                  |        |    | Browse |   |
|                                    |        |    |        | ~ |
|                                    |        | ок | Cancel |   |
| Download Server Certificate Passwo | rd:    |    |        | ^ |
|                                    |        |    |        | _ |
|                                    |        |    |        |   |
| Statistics Server                  |        |    |        |   |
|                                    |        |    |        |   |
| Statistics Server URL:             |        |    |        |   |
|                                    |        |    |        |   |
| Statistics Server Certificate:     |        |    |        |   |
|                                    |        |    | Browse |   |
|                                    |        |    |        |   |

# **Active Directory Changes**

### **Configurable Timeouts**

- When the user is required to log onto the Scan Station with their Windows credentials, there are 2 timers that go into effect:
  - **Inactivity Timer:** When there is no user activity on the Scan Station, a message is displayed when the timer elapses warning the user that they will be logged off the Scan Station
  - Logout Timer: When there is no further user activity on the Scan Station after the Inactivity Timer elapses, the user's scan session will be terminated, and they will be logged off the Scan Station

#### • These timers are now configurable:

#### • Inactivity Timer:

- Specified in 30 second increments
- Default is 30 seconds
- Maximum is 1500 seconds (i.e., 25 minutes)
- Cannot be greater than the Logout Timer

#### • Logout Timer:

- Specified in 1-minute increments
- Default is 3 minutes
- Maximum is 30 minutes

*4* KODAK Scan Station 700 Series - Scanner Administration

Г

| Device Settings                                                 |                          |
|-----------------------------------------------------------------|--------------------------|
|                                                                 |                          |
| Full Name Field Tag:                                            | displayname              |
| Home Directory Tag:                                             | HomeDirectory            |
| Fax Field Tag:                                                  | facsimiletelephonenumber |
| Search Results To Return:                                       | 50                       |
| Security Type:                                                  | None Y                   |
| Force User Login:                                               | $\checkmark$             |
| Enable Force User Logout Time:                                  | $\checkmark$             |
|                                                                 | •                        |
| Inactivity Time (Seconds):                                      | 30                       |
| Inactivity Time (Seconds):<br>Force User Logout Time (Minutes): | -                        |
| •                                                               | 30                       |
| Force User Logout Time (Minutes):                               | 30                       |

# **Acknowledging Destination Output Errors**

#### **New Device->Configuration Option**

- If the Scan Station fails to output the scanned documents to the configured destination, this new setting will display the failure message until the user acknowledges the error
- Background processing must be disabled
- If this setting is disabled, then the output failure message display will automatically be cleared from the scan station after 30 seconds

|                    | Processing Re | view |  |
|--------------------|---------------|------|--|
| Jane               |               |      |  |
| Jane.Doe@gmail.com |               |      |  |
|                    |               |      |  |
|                    |               |      |  |
|                    |               |      |  |
|                    |               |      |  |
|                    |               |      |  |
|                    |               |      |  |
|                    |               |      |  |
|                    |               |      |  |
|                    |               |      |  |
|                    |               |      |  |
|                    |               |      |  |
|                    |               |      |  |

#### Device Settings

- Network Destination Credentials
   Network Information
   Automatic Configuration Schedule
   Volume (SS500 only)
   Configuration Options
   Select the items below that you want to restrict access to or enable:
   Log all transactions
   Background processing
   Run the Setup Wizard at next restart
   Enable output metadata
  - Allow email selection in Jobs mode
     DocuShare compatible XML
     Show destination failure Processing Review window till user acknowledges

🕑 Date

# **Streamlined Scanning to Kofax Front Office Server**

### **New Job Setting**

- When the Scan Station Job configuration allows the user to make Kofax Front Office Server index field changes, this new setting will immediately start the scanning operation after the user enters the index data
- Other scan and destination option screens are bypassed

|                                  | Kofax Front Office Server Input Index Values |
|----------------------------------|----------------------------------------------|
| DocName •••<br>Waybill           |                                              |
| BatchName ••••<br>Scanner26      |                                              |
| ClientName •••<br>ACME Insurance |                                              |
| CustomerID •••                   |                                              |

#### 🍯 KODAK Scan Station 700 Series - Scanner Administration

| dol                                                         |
|-------------------------------------------------------------|
| Step 1 of 6                                                 |
| Step 1010                                                   |
| Cat image                                                   |
| Set image                                                   |
| Oisplay job name                                            |
| O Display image                                             |
| O Display image and job name                                |
| Job Button Preview:                                         |
| My Kofax Server                                             |
| ☑ Always show preview at the end of scan job                |
| Allow Kofax Front Office Server index field changes         |
| Show Kofax index fields only by skipping other scan options |
|                                                             |

### **Fixed Rotation Scan Settings**

#### **New Post-Scan Rotation Settings**

• Fixed rotation of 90, 180, and 270 degrees can now be configured in addition to Auto Orientation

| Scan Settings            |                       |         |        |        |
|--------------------------|-----------------------|---------|--------|--------|
| an Settings              |                       |         |        |        |
| Starr AS.                | COIOI                 |         |        | ^      |
| File Type:               | JPEG                  | ~       |        |        |
| Input Document:          | One Sided - Face Down | ~       |        |        |
| Resolution (DPI):        | 300                   | ~       |        |        |
| Document Type:           | Text with Graphics    | ~       |        |        |
| Cropping:                | Automatic             | ~       |        | - 1    |
| Post Scan Rotation:      | Automatic             | ~       |        |        |
| Black and White Settings | None                  |         |        |        |
| Color Settings           | Automatic<br>90       |         |        |        |
| Compression:             | 180                   |         |        |        |
| Quality:                 | 270<br>Good           | ~       |        |        |
| Brightness and Contrast: | Automatic             | ~       |        |        |
| Color Balance:           | Automatic             | ~       |        |        |
| Sharpen:                 | Normal                | ~       |        |        |
|                          |                       |         |        |        |
|                          | Cancel                | Previou | s Next | Finish |

### **Integrator Application Firewall Rules**

### Problem Fixed in 1.5.69 Release

• If an integrator has developed an application for the SS730EX Plus that configures Firewall Rules, these rules <u>will not be disabled</u> when upgrading the embedded Kodak Scan Station application to the 1.5.69 release

| 🔗 Windows Defender Firewall wit                                                                                                    | h Advanced Security                                                                                                    |
|----------------------------------------------------------------------------------------------------|----------------------------------------------------------------------------------------------------|
| File Action View Help                                                                                                    |                                                                                                    |
| <ul> <li>Windows Defender Firewall with</li> <li>Inbound Rules</li> <li>Outbound Rules</li> <li>Connection Security Rules</li> <li>Monitoring</li> </ul> | Windows Defender Firewall with Advanced Security on Local Computer         Windows Defender Firewall with Advanced Security provides network security         Overview         Image: The provide security of the provide security of the provide security security, some settings are controlled by Group Policy         Domain Profile         Image: Windows Defender Firewall is on. |

### March 2021 Update

### **KODAK Scan Station Application**

- Version **1.5.58**
- Optional Accessory VC2019

### **Scanner Administration Tool**

• Version **1.4.34** 

### Summary

- Full support of TLS 1.2
- Kofax Front Office Server (KFOS) Destination Changes
- Preview Enhancements
- DocuShare Index XML Output

# **TLS 1.2 Support**

### **Installation Notes**

- For full support of TLS 1.2 you must do the following to upgrade an existing SS730EX Plus (i.e., has an OS Version of 3.2):
  - Upgrade to or install Version 1.4.34 of the Scanner Administration Tool (SAT)
  - Download the VC2019 Accessory to the Scan Station 730EX Plus
    - This will install the Visual C++ 2019 redistributables on the Scan Station
  - Upgrade your Scan Station 730EX Plus to Version 1.5.58 of the KODAK Scan Station Application
  - Detailed install instructions can be found at the end of these Release Notes
- Version 1.4.34 of the SAT requires that your network and the PC running the SAT has TLS 1.2 enabled
- Version 1.5.58 of the KODAK Scan Station Application <u>must only be</u> <u>applied</u> to Scan Station 730EX Plus models
  - If you have older Scan Station models (e.g., SS710 or SS730EX), DO NOT download Version 1.5.58 or else they will become inoperable and will have to be replaced
- If your SS730EX Plus has an OS Version of 3.3, then the VC2019 Accessory does not need to be downloaded to the Scan Station as the Visual C++ 2019 redistributables are incorporated into the OS

#### 🖶 KSS52191003

#### KSS52191003

Page Count 18

#### Versions

| Release                 | 1.5.58                  |
|-------------------------|-------------------------|
| Embedded                | 1.1.8.3                 |
| Base                    | 1.1.5.2                 |
| Setup Wizard            | 1.1.4.2                 |
| OS                      | 3.2                     |
| Scanner Driver          | 6.3 (wiaentry: 5.2.0.0) |
| VC redistributable 2019 | 1.0                     |

#### **Network Information**

| Host Name              | KSS52191003     |
|------------------------|-----------------|
| Primary DNS Suffix     |                 |
| Node Type              | Hybrid          |
| IP Routing Enabled     | False           |
| WINS Proxy Enabled     | False           |
| DNS Suffix Search List | kodakalaris.net |

# Kofax Front Office Server (KFOS) Destination Changes

### Support for KFOS Version 4.1 and later

- When configuring a KFOS destination, the complete KFOS service URL can now be entered
- As a result, connections to KFOS Version 4.1 and later can be established
- For example:

KFOS Version 4.0 URL: http://10.235.25.207:80/KFS/axis2/services

KFOS Version 4.3 URL: http://10.235.25.207:80/Kofax/KFS/axis2/services

| Dest | inations                                                          |
|------|-------------------------------------------------------------------|
| De   | scription                                                         |
| M    | y Kofax 4.0                                                       |
| Ent  | ter a Kofax Front Office Server Name/IP Address:                  |
| 10   | .235.25.207                                                       |
| Po   | rt:                                                               |
|      | 80 🛋                                                              |
| Ent  | ter a complete Kofax Front Office Server service URL:             |
| ht   | tp://10.235.25.207:80/KFS/axis2/services                          |
| Us   | ername:                                                           |
| Ac   | dmin                                                              |
| Pas  | ssword:                                                           |
| ••   | ••••                                                              |
| Cli  | ent ID (The device MAC address in this format xx-xx-xx-xx-xx-xx): |
| 70   | )-85-C2-23-EE-CD                                                  |
| Sh   | ortcut Type:                                                      |

# Kofax Front Office Server (KFOS) Destination Changes (continued)

# Allow Kofax Front Office Server index field changes

- The option to allow the user to make changes to KFOS index fields is now configurable at the Job level
  - Previously, this option was configurable as part of the Device->Configuration options

| <b>\$</b> | KODAK Scan Station 700 Series - Scanne                                |
|-----------|-----------------------------------------------------------------------|
| Dev       | ice Settings                                                          |
|           |                                                                       |
| ~         | Language                                                              |
| ~         | Local Access Password                                                 |
| ~         | Network Destination Credentials                                       |
| ~         | Network Information                                                   |
| ~         | Automatic Configuration Schedule                                      |
| ~         | Volume (SS500 only)                                                   |
| ^         | Configuration Options                                                 |
|           | Select the items below that you want to restrict access to or enable: |
|           | Allow Voice Annotation                                                |
|           | Enable Restricted mode (users cannot select or change destinations)   |
|           | Allow SharePoint index field changes                                  |
|           | Allow Kofax Front Office Server index field changes                   |
|           | ✓ Log all transactions                                                |
|           | Background processing                                                 |
|           | Run the Setup Wizard at next restart                                  |

| Jo | ob Name:                    |
|----|-----------------------------|
| N  | Ny Kofax Server             |
| Jo | bb button image (optional): |
|    | Set image                   |
| 0  | Display job name            |
| C  | ) Display image             |
| C  | Display image and job name  |
| Jo | bb Button Preview:          |
|    | My Kofax Server             |

# Kofax Front Office Server (KFOS) Destination Changes (continued)

### Allow Kofax Front Office Server index field changes (continued)

• If the KFOS index field is <u>not configured</u> with the MFP property, then it will not be displayed or available to the end user when they are prompted to make Kofax Front Office Server index field changes on the Scan Station

| orm Type                                                                  |                                              |
|---------------------------------------------------------------------------|----------------------------------------------|
| Test KFOS1                                                                |                                              |
| DocName                                                                   | Kofax Front Office Server Input Index Values |
| Waybill                                                                   | DocName •••                                  |
| 🗌 Masked Visibility: 🗹 Thin Client 🗹 MFP 🗹 Mobile 🗹 Summary               | Waybill                                      |
| BatchName                                                                 | BatchName Scanner26                          |
| 🗌 Masked Visibility: 🗹 Thin Client 🗹 MFP 🗹 Mobile 🗹 Summary<br>ClientName | ClientName ACME Insurance                    |
| 🗌 Masked Visibility: 🗹 Thin Client 🗹 MFP 🗹 Mobile 🗹 Summary               | CustomerID •••                               |
| FestBatchName                                                             |                                              |
| 🗌 Masked Visibility: 🗹 Thin Client 🗌 MFP 🗹 Mobile 🗹 Summary               |                                              |
| CustomerID                                                                |                                              |
|                                                                           |                                              |

🗌 Masked Visibility: 🗹 Thin Client 🗹 MFP 🗹

### Page 33

# Kofax Front Office Server (KFOS) Destination Changes (continued)

# Active Directory User assigned to output documents

- If the SS730EX Plus is configured so that the user is required to log onto the Scan Station with their Active Directory credentials, then that Username will be used to connect to KFOS
- All scanned documents output to KFOS will be associated with that Username
- If the user is <u>not forced</u> to log onto the Scan Station, then the Username entered when configuring the KFOS Destination will be used instead:

| inter a complete Kofax Front Office Server service URL: |
|---------------------------------------------------------|
| http://10.235.25.207:80/KFS/axis2/services              |
| Jsername:                                               |
| Admin                                                   |
| Password:                                               |
|                                                         |

|          |              | $\rangle$ |
|----------|--------------|-----------|
|          |              |           |
| Username | johndoe      |           |
|          |              |           |
| Password | •••••        |           |
|          |              |           |
| Domain   | myserver.net |           |
|          | Login        |           |
|          |              |           |
|          |              |           |
|          |              | ٢         |

# **Preview Enhancements**

# Job option to always show Preview after scanning

 You now have the option to always go into the Preview screen after scanning documents initiated from a Job tile on the Scan Station

#### F KODAK Scan Station 700 Series - Scanner Administration

| ob   |   |      |  |
|------|---|------|--|
| Step | 1 | of 6 |  |

Job Name:

Waybills

Job button image (optional):

Set image... C:\Users\50242355\Documents\InfoInput\Training\2019Ter

Display job name

Display image

• Display image and job name

#### Job Button Preview:

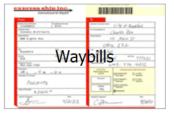

Always show preview at the end of scan job

Allow Kofax Front Office Server index field changes

### **Preview Enhancements** (continued)

### **New Insert options**

 In addition to being able to Rescan a page while in Preview mode, you can now Insert Before or Insert After the currently displayed page

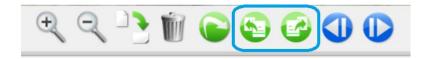

| xpress s<br>Interr                                                                                                    | national Air Waybill         |                                                                                                    |
|----------------------------------------------------------------------------------------------------|------------------------------|----------------------------------------------------------------------------------------------------|
| Senders Account Number<br>125498651<br>Company Name<br>Stevens Archite<br>Street Address<br>888 Eighth Ave.                                                                                     |                              | Receiver's Company Name City of Frankfirl<br>Por The Mainton Of Charles Zon<br>Town Advise 41 Main St                                                                                                    |
| Chynywhere<br>Courty USA<br>USA<br>Telepron Nurther<br>992-564-7285<br>Dimensions<br>248 L x 4 yr<br>Discretion of Contents<br>ISUX print<br>Value of Contents<br>R 3/4/4<br>Sender's Signature | 10, 50<br>Date               | OHICL 232<br>Car<br>Fricink fort<br>County<br>County |
| Am                                                                                                    | - 9/21/03<br>FOR MORE INFORM | (1.200 9/33/03<br>ATION CALL 800.234.3456                                                                                                    |

### **DocuShare Index XML Output**

#### New Device->Configuration Option

- There is now an option to create a **DocuShare** compatible output metadata XML file
- The <Name> entry in the XML file will contain the name of the output document

#### <?xml version="1.0" encoding="UTF-8"?>

- <Metadata xmlns:xsd="http://www.w3.org/2001/XMLSchema" <Name>WO-256461.pdf</Name> <JobName>Job - 04/07/2021 16:18:51</JobName>
  - <DeviceSettings> <DeviceName>KSS52191003</DeviceName> <IPAddress/>
- The XML file will have the same name as the output document

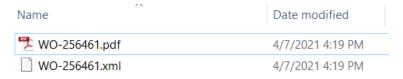

#### KODAK Scan Station 700 Series - Scanner Administration

| -    |    | -  |     |      |
|------|----|----|-----|------|
|      | CO | So | ++, | na   |
| Devi | CE | 20 | LLI | IIU: |
|      |    |    |     |      |

Local Access Password
 Network Destination Credentials
 Network Information
 Automatic Configuration Schedule
 Volume (SS500 only)
 Configuration Options
 Select the items below that you want to restrict access to or enable:

- Allow SharePoint index field changes
- Log all transactions
- Background processing
- Run the Setup Wizard at next restart
- Enable output metadata
- Allow email selection in Jobs mode
- ✓ DocuShare compatible XML

 $\sim$ 

# **Initial Release Information (March 2020)**

### **KODAK Scan Station Application**

- Version 1.5.40
- Includes the latest scanner drivers and flatbed driver support
  - Scanner Driver Patch 4.6
  - Flatbed Image Processing Patch 4.0

### **Scanner Administration Tool**

• Version 1.4.23

# Scanner Administration Tool Updates – Version 1.4.23

- The updated Scanner Administration Tool (SAT) will support all SS700 Scan Stations including SS710, SS730EX, and SS730EX Plus
  - Existing SS710/SS730EX customers who add SS730EX Plus scanners to their fleet should upgrade to Version 1.4.23 of the SAT Tool
- Ability to change Windows Security Update configuration is only available for the SS730EX Plus
  - Wait duration is the amount of time the system will wait for any security updates to be applied before going back into Power Saver mode.

| File Edit       | Scar | nner           | Help                            |              | _          |            |              |                                            |
|-----------------|------|----------------|---------------------------------|--------------|------------|------------|--------------|--------------------------------------------|
| Scanners C      |      | Add S          | canner                          |              |            |            |              |                                            |
|                 |      | Disco          | ver Devices                     |              |            |            |              |                                            |
| - 🗘 🎇           |      | Modif          | y Scanner                       |              |            |            |              |                                            |
|                 |      | Delete         | e Scanner                       |              |            |            |              |                                            |
| Scanner<br>Name |      | Uploa          | d configuration.                |              | ner<br>p   | Model      | Status       | Last Command                               |
| KSS52154        | Q    |                | te Access Passwo<br>sh Status   | ord<br>F5    |            | 710        | ldle         | Details - 1/27/2020<br>PM                  |
| KSS52184        |      |                | sh Rate                         | 15           |            | 730EX      | Not<br>Found | Details - 1/27/2020<br>PM                  |
| KSS52190        |      |                | ows Update<br>Timeout           |              |            | 730EX Plus | Not<br>Found | Shutdown - 1/27/20<br>3:18:38 PM - Succe   |
| KSS52191        |      | HTTPS          |                                 | •            |            | 730EX Plus | ldle         | File Upload - 1/23/2<br>4:19:57 PM - Succe |
|                 |      | Devic<br>Power | e<br>· Options                  | Windows Upda | te         |            |              |                                            |
|                 |      | 1.1            | d Firmware<br>te Application In | Vpdates      | On         |            |              |                                            |
|                 |      |                |                                 | Start time:  |            | 3 AM       | •            |                                            |
|                 |      |                |                                 | Wait duratio | n (hours): | 2          | •            |                                            |
|                 |      |                |                                 | [            | OK         | Ca         | ancel        | 38                                         |

KODAK Scan Station 700 Series - Scanner Administration

# Scanner Administration Tool Updates – Version 1.4.23 (continued)

- In order for the Scanner Administration Tool to work with and Add an SS730EX Plus, the PC's <u>Local Security Policy</u> for LAN Manager Authentication Level must be set to NTLMv2
  - Customers should work with their IT organization to review and modify this setting as necessary

| 🚡 Security Settings                                                                                                    | Policy                                                                                                    | Security Setting                                                                                                    |
|----------------------------------------------------------------------------------------------------|----------------------------------------------------------------------------------------------------|----------------------------------------------------------------------------------------------------|
| Account Policies                                                                                                    | B Network access: Shares that can be accessed anonymously                                                                                                    | Not Defined                                                                                                    |
| Icocal Policies                                                                                                    | B Network access: Sharing and security model for local accounts                                                                                                    | Classic - local users auth                                                                                                    |
| Audit Policy                                                                                                    | B Network security: Allow Local System to use computer identity for NTLM                                                                                                    | Not Defined                                                                                                    |
| User Rights Assignment                                                                                                    | Retwork security: Allow LocalSystem NULL session fallback                                                                                                    | Not Defined                                                                                                    |
| Security Options                                                                                                    | Retwork security: Allow PKU2U authentication requests to this computer to use online identities.                                                                                                    | Not Defined                                                                                                    |
| Windows Firewall with Advanced Seci<br>Network List Manager Policies                                                                         | Network security: Configure encryption types allowed for Kerberos<br>Network security: Do not store LAN Manager hash value on next password change                                                                                                    | Network security: LAN Manager authentication level ? ×                                                                                                    |
| Public Key Policies Software Restriction Policies                                                                                            | Network security: Force logoff when logon hours expire                                                                                                    | Local Security Setting Explain                                                                                                    |
| <ul> <li>Application Control Policies</li> <li>IP Security Policies on Local Compute</li> <li>Advanced Audit Policy Configuration</li> </ul> | 10 Natural accurity Minimum conting accurity for NITLM CCD based G                                                                                                    | Network security: LAN Manager authentication level                                                                                                    |
|                                                                                                    | Network security: Restrict NTLM: Add remote server exceptions for NTLM authentication     Network security: Restrict NTLM: Add server exceptions in this domain     Network security: Restrict NTLM: Audit Incoming NTLM Traffic     Network security: Restrict NTLM: Audit NTLM authentication in this domain | Send NTLM response only<br>Send LM & NTLM responses<br>Send LM & NTLM - use NTLMv2 session security if negotiated<br>Send NTLM response only<br>Send NTLMv2 response only. Refuse LM<br>Send NTLMv2 response only. Refuse LM<br>Send NTLMv2 response only. Refuse LM |

# Scanner Administration Tool Updates – Version 1.4.23 (continued)

If the user's PC <u>is not configured</u> for NTLMv2, they will get the following message when attempting to Add the SS730EX Plus machine:

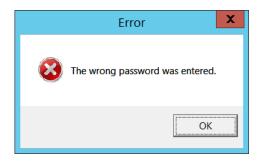

| ile Edit So<br>canners Configurati | canner Help    |                        |      |                                              |       |
|------------------------------------|----------------|------------------------|------|----------------------------------------------|-------|
| <b>₽</b> 😵 1                       | 000            | Add Scanner            |      |                                              |       |
| Scanner<br>Name                    | IP Address     | Scanner Name           | 5    | Last Command                                 | Comme |
| KSS52184015                        | 10.234.202.123 | IP Address             | ound |                                              |       |
| SS710INPALAB                       | 10.234.202.231 | 10 234 202 122         | pund | Shutdown - 1/29/2020<br>2:57:34 PM - Success |       |
| KSS52190504                        | 10.234.202.170 | Remote Access Password | pund | Detaile - 2/12/2020                          |       |
| KSS52184036                        | 10.230.114.41  | ,<br>Group             | bund |                                              |       |
|                                    |                | Comment                |      |                                              |       |
| •                                  | _              |                        |      |                                              | Þ     |

# Detailed Install Instructions for SS730EX Plus January 2022 Release

Scan Station devices support upgrade to a new embedded release (KSSUpdate.exe) by following one of the five supported methods mentioned in the Admin guide.

However, to update an SS730EX Plus scan station device to embedded release 01.05.69.00 and above, two accessory packages need to be installed as pre-requisites. These accessories will provide full support for the TLS 1.2 protocol along with providing the ability to perform Windows Security Updates from a local Windows update server. Follow the given steps to install accessory packages **VC2019\_Install\_Accessory.exe** and **Upgrade\_KaUpdates\_Accessory\_1-4-1.exe** and to update the Scan Station device to embedded release package 01.05.69.00 and above.

### A) <u>Steps to install pre-requisite Accessory packages using Scanner</u> <u>Administrator application</u>

- 1. Ensure Scanner Administrator application (SAT) version 01.04.56 and above is installed.
- 2. From the Scanners tab, select the Scan Station(s) from the grid view that you want to update to latest release 01.05.69 and above.

NOTE: To select more than one Scan Station, use the Ctrl or Shift key and click the mouse button. The selected Scan Stations will be highlighted.

3. Select Scanner menu→Upload Firmware. The Open dialog box will be displayed as below. Navigate to the directory where you have downloaded the Accessory packages.

|                      | anStation > ScanX > Janua    | ry 2022 Release             | ✓ Ŭ                 | Search January 2022 R | elease |
|----------------------|------------------------------|-----------------------------|---------------------|-----------------------|--------|
| Organize - New folde | er                           |                             |                     |                       | ?      |
| 🧢 This PC            | ^ Name                       | ^                           | Date modified       | Туре                  | Si     |
| 🔉 🧊 3D Objects       | KSSupdate_1                  | .5.69.exe                   | 1/9/2022 11:04 PM   | Application           |        |
| > 📃 Desktop          | 📑 RemoteAdmi                 | in_SAT_v1.04.56.exe         | 1/9/2022 10:59 PM   | Application           |        |
| Documents            | Upgrade_Kal                  | Jpdates_Accessory_1-4-1.exe | e 11/3/2021 4:42 PN | Application           |        |
| > 🕹 Downloads        | VC2019_Insta                 | II_Accessory.exe            | 11/4/2021 9:46 AM   | M Application         |        |
| > 🎝 Music            |                              |                             |                     |                       |        |
| > 📰 Pictures         |                              |                             |                     |                       |        |
| Videos               |                              |                             |                     |                       |        |
| > 🛀 OSDisk (C:)      |                              |                             |                     |                       |        |
|                      | <ul><li>✓ &lt;</li></ul>     |                             |                     |                       |        |
|                      | me: VC2019_Install_Accessory | 020                         | ✓ exe f             | iles (*.exe)          |        |

- 4. Select the file accessory package "VC2019\_Install\_Accessory.exe" and click Open. This accessory package will install Microsoft Visual C++ Redistributable 2019.
- 5. The message, "Uploading, Please wait" will be displayed while the file is being uploaded.

- 6. Once the upload to the Scan Station device is completed, then the Scan Station application will install that accessory package. During that point Scan Station device will show "Please wait while Software is being installed..." message dialog.
- 7. Once the accessory package is installed, the Scan Station device will be rebooted automatically.
- 8. When the Scan Station device is powered up, select again Scanner->Upload Firmware and select the file accessory package "Upgrade\_KaUpdates\_Accessory\_1-4-1.exe".
- 9. The message, "Uploading, Please wait" will be again displayed while the file is being uploaded.
- 10. Once the upload to the Scan Station device is completed, then the Scan Station application will install the accessory package. During that point Scan Station device will show "Please wait while Software is being installed..." message dialog.
- 11. Once the second accessory package is installed, the Scan Station device will be rebooted automatically.
- 12. Once the Scan Station device is powered up, in the information dialog you will see **Patches applied** section as in below screenshot.

| About                                                                                                    |
|----------------------------------------------------------------------------------------------------|
| Kodak Scan Station 730EX Plus (KSS52190504)                                                                                                    |
| IP Address: 192.168.1.7<br>Mac Address: 70:85:C2:23:EE:CD<br>Release: 1.5.65<br>OS: 3.2<br>Scanner Driver: 6.3 (wiaentry: 5.2.0.0)<br>Patches applied:<br>VC redistributable 2019: 1.0<br>KaUpdates: 1.4.1 |
| Page Count: 2 (12/16/2021 11:56:18 AM)                                                                                                    |
| Done                                                                                                    |

Note that for a selected scanner the release version of installed patches can be seen from the Scanner Administration program on the device details page which is launched by clicking on the "Details..." option from Scanner Menu→ Device.

Now the device is ready for upgrading latest embedded software using KSSUpdate\_1.5.69.exe

### B) <u>Steps to update latest embedded software using</u> <u>KSSUpdate\_1.5.69.exe from Scanner Administrator application:</u>

1. Select the Scan Station(s) where you want to send the new embedded software.

NOTE: To select more than one Scan Station, use the Ctrl or Shift key and click the mouse button. The selected Scan Stations will be highlighted.

2. Select Scanner menu → Upload Firmware. The Open dialog box will be displayed. Navigate to the directory where you have downloaded the KSSUpdate package.

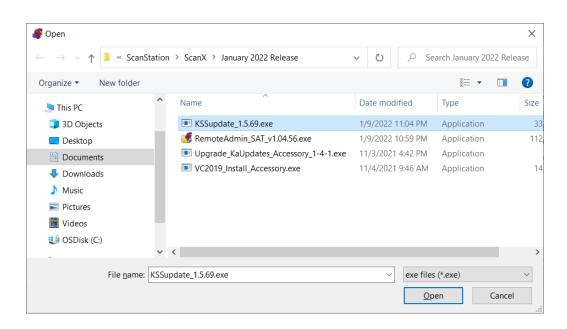

- 3. Browse and Select the file "KSSUpdate\_1.5.69.exe" and click Open.
- 4. The message "Uploading, Please wait" will be displayed while the file is being uploaded.
- 5. Once the upload to the Scan Station device is completed, then the embedded software application will be installed on the Scan Station. During that point Scan Station device will show "Please wait while Software is being installed..." message dialog.
- 6. Once the installation is completed then the device will be rebooted automatically.

Upon power up or reboot, you can check the release version on the information dialog by clicking on the information icon icon from the Scan Station touchscreen:

| About                                       |
|---------------------------------------------|
| Kodak Scan Station 730EX Plus (KSS52190504) |
| IP Address: 192.168.1.7                     |
| Mac Address: 70:85:C2:23:EE:CD              |
| Release: 1.5.69                             |
| OS: 3.2                                     |
| Scanner Driver: 6.3 (wiaentry: 5.2.0.0)     |
| Patches applied:                            |
| VC redistributable 2019: 1.0                |
| KaUpdates: 1.4.1                            |
| Page Count: 3 (1/27/2022 11:02:16 AM)       |
|                                             |